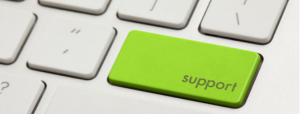

This document is intended as an introduction to the IT infrastructure at Department GESS and will hopefully make for an easier start. More information and links can be found at the end of this document.

## Login

Included with your ETH documents you have received an automatically generated login name and initial password. The user name and NETHZ password allows access to the following basic IT services at ETH:

- Access to your workplace computer
- E-mail and calendar service (Exchange mail system)
- Central storage (NAS)
- Wireless LAN
- VPN
- Other services at ETH

Please change your password immediately. You can do this at www.password.ethz.ch.

## **Data Management**

## **Central Storage (NAS)**

Our central storage system is called NAS (Network Attached Storage) and is accessed via network. Within the ETH this can be done directly. Off-campus VPN is required.

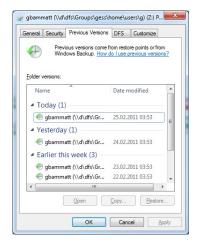

## **Backup and Restore**

Data on NAS is backed up daily. Inadvertently deleted, corrupted or overwritten data from the past 6 days can be restored without any outside help.

Proceed as follows:

Right click on the directory where your file resides. - Menu "Properties" – Tab "Previous Versions". There you will find backups for the last 6 days. After double-clicking the desired day a window containing the data of that day opens. For older data you need the help of your IT support group.

## **Personal Storage (NAS Home)**

You can store your personal research data in this directory. Besides the network administrators, only you have access to this directory.

The path to this directory:

\\d\dfs\Groups\gess\home\users\«a-z»\«NETHZ-login»

«a-z» means the first letter of your NETHZ login. E.g..

\\d\dfs\Groups\gess\home\users\f\fmuster

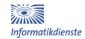

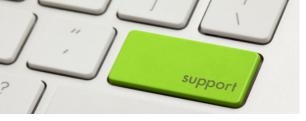

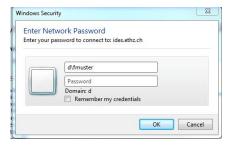

# Map network drive on private computer

You can only connect to a network drive as a NETHZ-user. For the user name you must enter the full name including the domain. Additionally, the path must also include the ETH domain (\\d.ethz.ch\...).

# **Shared Storage for Professorships (NAS OU)**

Organizational data is stored in this directory. Here professorship data can be shared or made available to other members. Depending on permissions you can either read only or also write. Management and structure of organizational data is handled autonomously by the professorship.

The path to this directory: \\d\dfs\Groups\gess\ou\gess-hpk-wiss \\ egess-hpk-wiss \\ is only an example. You can find out the exact organizational name from your administrative centre or IT support group.

### E-mail and Calendar Service

The ETH email system is operated in an Exchange Server environment. This allows employees to send and receive e-mails. The calendar function can be used for personal appointments and scheduling.

Both services are available via browser (Internet Explorer, Firefox, etc.) from any computer at <a href="http://www.mail.ethz.ch">http://www.mail.ethz.ch</a> (select "Outlook Web Access"). The Outlook mail client, which supports all functions efficiently, is pre-installed on your workplace computer. Configuration is practically automatic.

#### **Printers**

Printers at GESS are operated by the printer server **gess-s01**. Each user can set up his own preferred printer.

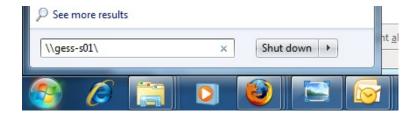

Click on the Windows icon and enter the printer server in the command window. E.g. «\\gess-s01\» (do not forget "\" at the end)

After clicking the enter key a window with all available printers will open. Please look at the label on your preferred printer and select it from the displayed list of printers.

#### **VPN at ETHZ**

VPN stands for "Virtual Private Network". The VPN client is software that provides an encrypted, secure and authenticated connection from remote locations to the ETH network. Once the connection is established, one obtains an ETH IP address.

Off-campus or from WLAN «public», VPN is required for a connection to an ETH network drive.

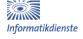

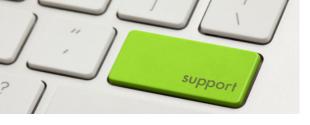

Official laptops have "Cisco AnyConnect VPN" pre-installed. The same program can also be installed on private computers.

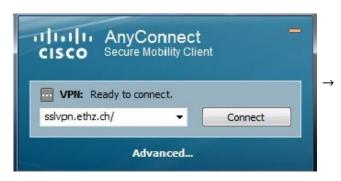

After starting the program AnyConnect the above window will appear. The VPN server for ETH is «sslvpn.ethz.ch». If you are using AnyConnect to connect with other organizations, you must enter the appropriate server name in the "Connect to" field.

Cisco AnyConnect | sslvpn.ethz.ch × Please enter your username and password. Group: ETHZ Username: gbammatt Password: Connection Banner Für eine Verbindung in die entsprechende VPN-Gruppe (VPZ)muss beim Feld «Connect to» «sslvpn.ethz.ch/VPZ NAME» eingegeben werden, beim Feld Benutzername «Benutzername@VPZ\_NAME» OK Cancel

A more detailed description is provided at: <a href="http://www.vpn.ethz.ch/index\_EN">http://www.vpn.ethz.ch/index\_EN</a>

#### Wireless LAN

eth or eth-5:

Wireless access points are available campus-wide. For a connection you can choose one of the following SSIDs: «public», «public-5», «eth», «eth-5» and «eduroam». Select SSID «eth-5» if it appears automatically. Laptops must be DHCP configured.

**public** or **public-5**: Protocols http and https are available without authentication *within* 

ETH. For Internet access you need the ETH (or other organization)

VPN.

Procedure: Use «public» for a Wifi connection and start VPN.

Immediate unlimited Internet access. Data encryption with WPA.

Authentication using IEEE 802.1x (NETHZ login and password

required for user authentication).

Configuration:

http://www.netcenter.ethz.ch/confluence/display/dk/Configuration

+WLAN+802.1x+-+english

**eduroam**: Allows students, researchers and staff from participating institutions

to obtain Internet connectivity across campus and when visiting other participating institutions. All they need is their user name,

password and their realm name, e.g. fmuster@ethz.ch

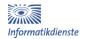

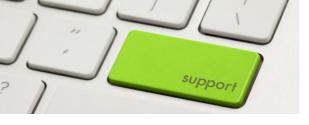

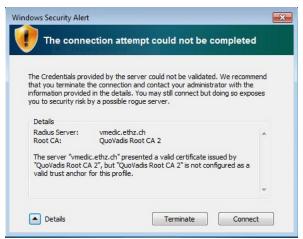

If when using SSID «eth» or «eduroam» you are prompted by the ETHZ domain server to accept the certificate, do so.

### Wifi off-campus

ETH students and staff can use infrastructure provided by other universities, organizations and wireless Internet service providers to build a direct VPN connection to ETH without local authentication. Read the guide for off-campus network access at:

http://www.ethz.ch/id/services/list/network/net\_access/index\_EN More details on Wifi at http://www.wlan.ethz.ch/index\_EN

## **Support at GESS**

A team of specialists is available to assist the staff at D-GESS with all IT issues. This includes consulting for conceptual solutions as well as the procurement, installation and support of IT resources described in commodities. Personal devices and installations are not included. A description of our IT services can be found at:

http://www.gess.ethz.ch/it

Services may be requested via web form:

http://gess-support.ethz.ch

#### **Additional Links**

More ETH-valid information is available on the ITS homepage.

- New at ETH?
  - http://www.id.ethz.ch/services/new/index EN
- Welcome to the IT World at ETH (IT-Brochure for Employees)
  <a href="http://www.id.ethz.ch/documentation/welcome">http://www.id.ethz.ch/documentation/welcome</a> EN.pdf
- Services for ETH employees
  - http://www.id.ethz.ch/services/staff/index EN
- SafeIT-Brochure with IT House Rules at ETH Zurich http://www.id.ethz.ch/documentation/safeIT\_EN.pdf
- Documentations, Reports & Publications
  http://www.id.ethz.ch/documentation/index EN
- Leaving ETH: Important Information
  http://www.ethz.ch/id/documentation/exit EN.pdf

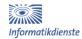